# 1 *Version: 09-08-07* © TS-Market *Operation manual* **EDIC-mini Plus** Digital Voice Recorder

## **Contents**

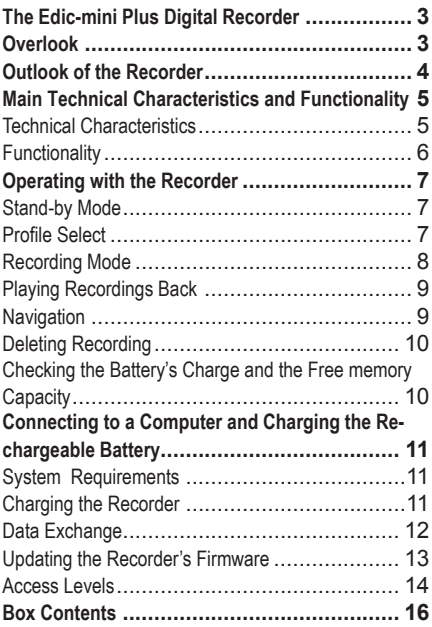

# **The Edic-mini Plus Digital Recorder**

Thank you for buying the digital recorder of the EDIC-Mini Plus family. When buying, please check the box contents. Before using, read this instruction carefully.

## **Overlook**

The recorders of the EDIC-Mini Plus family are professional devices that provide high quality recording on a built-in Flash memory. Recorded messages can be played back with headphones and saved as standard audio files on to a computer hard drive. The recorders have a small size and weight, a long recording duration, reliable operating autonomy, a wide frequency band, and a big microphone operation distance. The USB 2.0 interface allows high speed data exchange between the recorder and the computer (5.5 Mb/sec). The supplied software allows to save messages as standard audio files, set the recorder's parameters, and administrate the recorder's operations. The recorder can be used for audio recording and as a flash drive for saving files of any formats. The recorder has control buttons and 2 layer OLED indicator that shows the recorder's modes.

The recorder has a Voice Activation System that increases recording duration by compressing pauses. After the recorded files are uploaded on to a computer, the pauses can be restored.

## **Outlook of the Recorder**

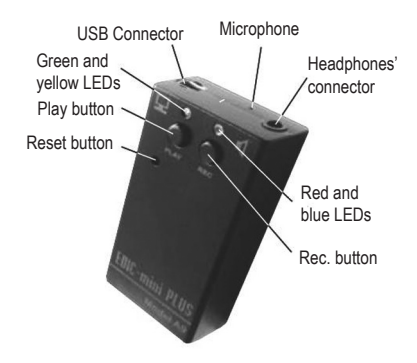

## **Main Technical Characteristics and Functionality**

## **Technical Characteristics**

**Recording duration in the mode: 2 bit ADPCM, and sampling rate of 8 k Hz, 16 K bit/sec**

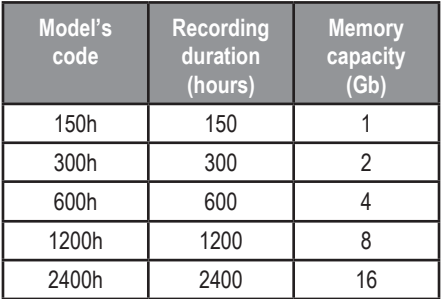

**Table 1.**

The recorder has a mode – modificated 2 bit ADPCCM, sampling rate of 4 k Hz, 8 kb/sec, when the recording duration is twice as long in comparison to the data from the Table 1.

- *•* Input voltage: 3.3-4.2 V;
- *•* Operating temperature: 0-50 °C;
- *•* Frequency band on computer: 100-6,000 Hz; in headphones: 100-3,800 Hz;
- *•* Sampling rates: 16,000; 8,000; 4,000 Hz;
- *•* Codec: 16 bit;
- *•* Sound/noise ratio: -72 Db;
- *•* Built-in microphone operating distance: 7-9 m;
- *•* Amount of recording's profiles: 8;
- *•* Data exchange rate (USB 2.0 interface): 5.5 Mb/sec;
- *•* Flash memory's shelf life: 10 years;
- *•* Rechargeable battery: Li-Ion;
- *•* Charging time: 3 hours;

#### **Functionality**

- *•* Real time clock;
- *•* Voice Activation System;
- *•* Linear and circular modes (memory size is set in percent according to the whole memory amount);
- *•* Indication of a charge level;
- *•* The possibility to delete any recording;

# **Operating with the Recorder**

## **Stand-by Mode**

When turned on, the recorder is in the stand-by mode and its LEDs are off.

#### *Notes*

*To press the recorder' button "twice" means to press the button two times within one second, to press three times- to press within 1.5 second.*

## **Profile Select**

The shipped Rec Manager program allows to set 8 custom recording profiles. These profiles differ by compression algorithms and frequency bands. You can set on/off Voice Activation System (the pause compression during recording that can be restored after downloading on a computer) and select a linear or circular mode for every profile.

To select a recording profile, keep the Play button pressed for 4 seconds until the red and green LED flashes simultaneously. If the LEDs flash once, the first profile is selected; twice – the second profile is selected and etc. If you press the Play button once, you will select the next profile (the second one – if the first was selected).

If the Rec button was pressed once or if there is no any button activity within 14 seconds, the recorder will switch into the stand-by mode and the selected profile will be saved.

## **Recording Mode**

In the stand-by mode, press the Rec button twice – after a short LED's flash, the recorder will start recording. The red LED will flash with a 3 second period. The recorder will continue to record until the Rec button is pressed twice.

To stop recording for a while, press the Rec button once and the red LED will start flashing more frequently. Then to continue recording, press the Rec button and the recorder will start recording and the red LED will be flashing with a 3 second period again.

## *Attention!*

*If while recording, the recorder's free memory is over or the rechargeable battery is discharged, the recorder will switch into the stand-by mode automatically. The recorder can't switch into the Rec mode until its Flash memory does not have a free space or its battery is not charged.* 

## **Playing Recordings Back**

Connect the shipped headphones to the special recorder's connector. When the recorder is in the stand-by mode, press the Rec button twice and after short LED'sp15 flashes the recorder will play back the last recording. The green LED will flash with a 3 second interval. To accelerate playing back forward (within the recording), keep the Rec button pressed, to go to the beginning of the recording – keep the "Play" button pressed.

If there is the end of the recording (playing back forward) or the beginning (if the recorder was playing back from the end to the beginning), the recorder will switch into the stand – by mode (if there is not any button activity within 14 seconds). To stop playing back, press the Rec and Play button simultaneously and the recorder will switch into the stand –by mode.

## **Navigation**

- *To the end of the current recording* press the Rec button once.
- *To the beginning of the current recording* – press the Play button once.
- *To the beginning of the next recording* – press the Rec button twice.
- *To the beginning of the preceding recording* – press the Play button twice.
- *To the beginning of the last recording* – press the Rec button three times.
- To the beginning of the first recording – press the Play button three times.

## **Deleting Recording**

You can delete the recording while playing the recording back. Press the Play button twice – the recorder will start playing back the last recording (the green LED will flash). Switch to the needed recording (see Navigation). Keep the both button pressed until the blue LED starts flashing frequently. Then in a second, press the Play button – the recorder will start deleting the recording and the blue LED will light continuously. After the recording is deleted, the blue LED will turn off and the recorder will switch into the stand-by mode. Repeat the previous steps to delete the different recording.

#### **Checking the Battery's Charge and the Free memory Capacity**

You can evaluate the recorder's battery charge and the free memory capacity. For that, in the stand-by mode press the both button simultaneously until the yellow and blue LED turn on. The yellow LED shows the battery charge: the longer the flashes. the lower the charge. The blue LED shows the free memory capacity: the shorter the flashes, the bigger the free memory capacity.

Press any button to switch off this mode.

# **Connecting to a Computer and Charging the Rechargeable Battery**

## **System Requirements**

- 1. Windows 9x/Me/NT/2000/XP/Vista OS;
- 2. Audio Card;
- 3. USB interface (2.0 is preferable).

## **Charging the Recorder**

Connect the recorder to the computer USB port using the supplied USB cable to charge the rechargeable battery. The yellow LED will start flashing. The duration of the LED's flashes is reversely proportional to the rechargeable battery's charge (the longer the duration, the lower the charge).

## *Attention!*

*It is necessary to charge the rechargeable battery fully at least once every three months to keep it in working condition when you don't use it for a long period of time. Otherwise the battery cannot be covered by the warranty.* 

## *Attention!*

*When the battery is fully discharged, the recorder does not answer to button activity, but if it is connected to a computer, the rechargeable battery will start charging.*

## **Data Exchange**

Connect the shipped USB cable to the recorder's special connector and to the computer USB port (see Figure 1). The software has a convenient user interface so you don't need special skills to connect the recorder. To switch to the charging mode, press the any button on the connected recorder until the blue LED starts flashing. After this, a removable drive will appear in the computer system. The instruction and the RecManager program are on this drive. Run the RecManager program from the removable drive. After the data exchange is over, switch the recorder into a charging mode (press any button and keep it pressed until the LED turns off or starts flashing) or disconnect the recorder from the computer.

## *Attention!*

*The removable drive is protected from recording and formatting.* 

#### **Updating the Recorder's Firmware**

All the recorder's functionalities are defined by the recorder's firmware. When you update the recorder's firmware, it brings new possibilities to the recorder and fixes old bugs. You can download new firmware from: http://www.ts-market.com.

Follow the next steps to renew the firmware:

- 1. Load the file with the new firmware;
- 2. Fully charge the recorder's rechargeable battery;
- 3. Unpack an archive with files into the same folder;
- 4. Install the driver;
- 5. Connect the recorder to the computer USB port;
- 6. Press and hold any button on the recorder
- 7. While the button is pressed, run the .exe file;
- 8. Follow all the steps that are in the program window until the renewing process is over.

## *Attention!*

- *For successful updating process, make sure that the recorder's battery is fully charged.*
- *Hold the button until the updating process is over.*
- *If for any reason (discharged battery or disconnecting from the computer or adapter) the updating process failed and when you released the button the recorder did not turn on, repeat the process.*

## **Access Levels**

You can set the access levels using the Rec Manager program. See table 2.

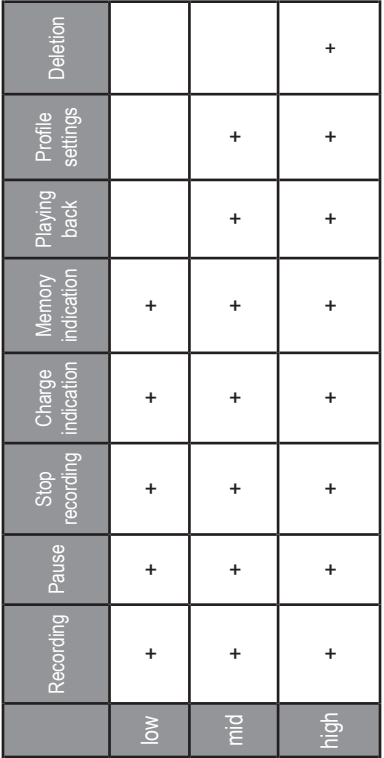

**Table 2.**

## **Box Contents**

- *•* Recorder;
- USB cable;
- *•* Flash memory or CD with software and instructions;
- *•* Short user manual;
- *•* Warranty coupon.